## **To access iGo, start at the [LWT home page:](https://lwtagency.com/) [www.LWTagency.com](http://www.lwtagency.com/)**

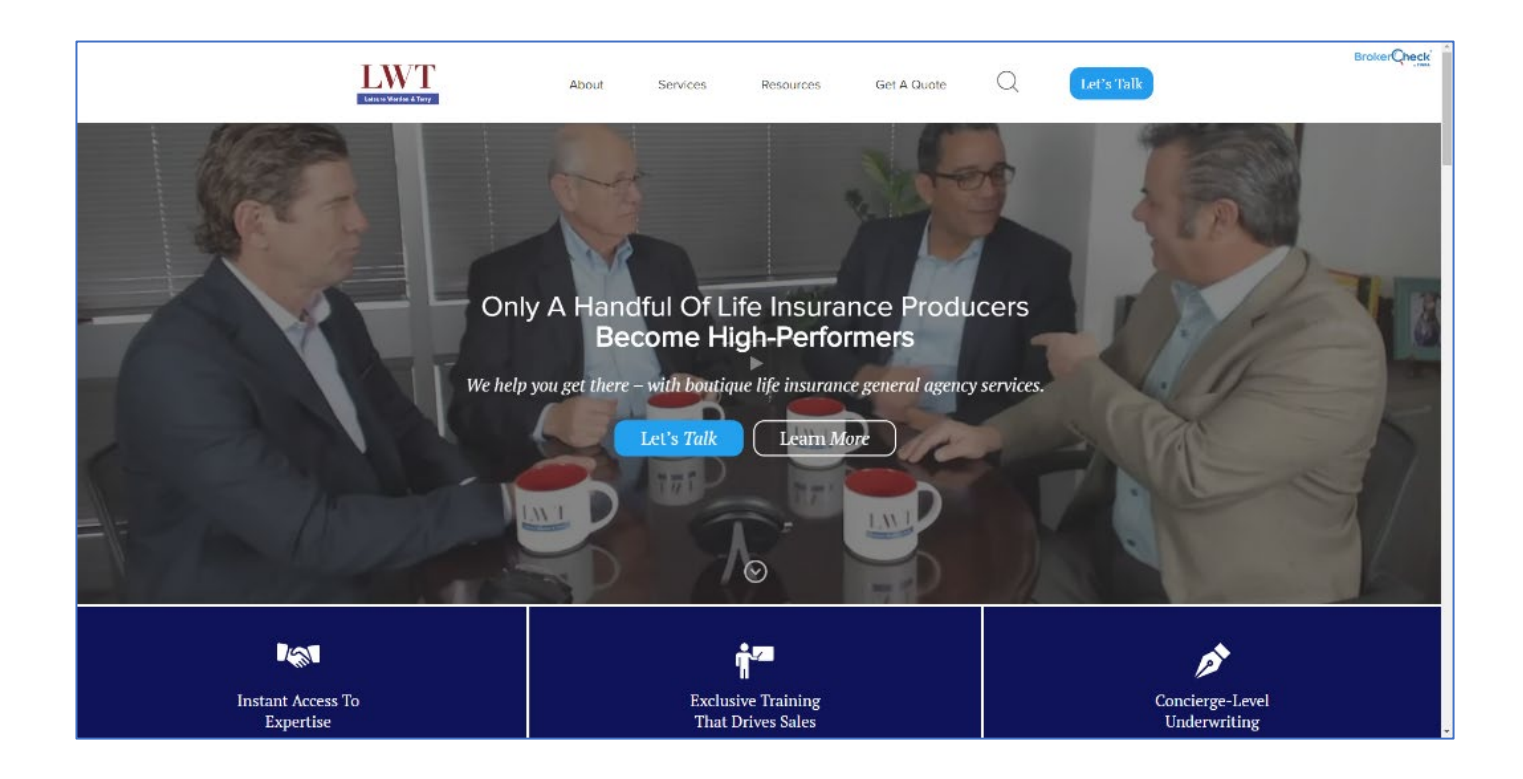

**Next, hover your mouse over "Resources."**

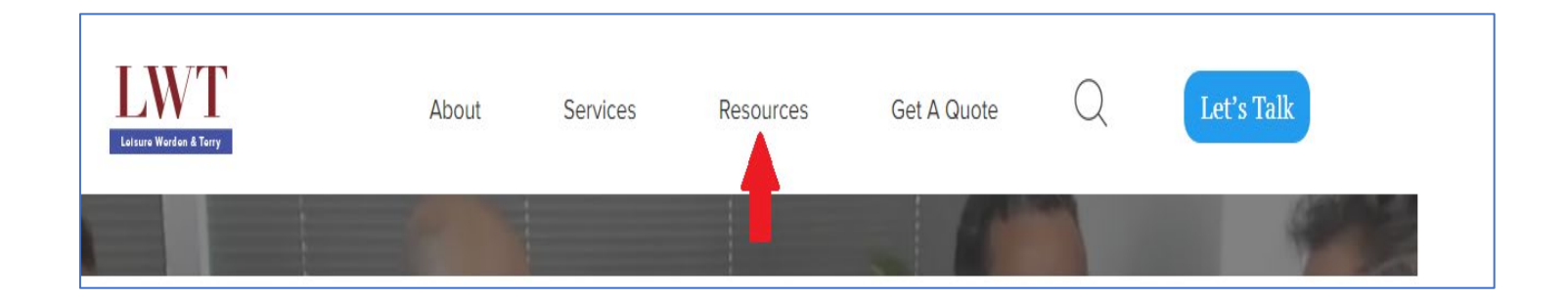

## **Click the option "Forms, Applications & iGo."**

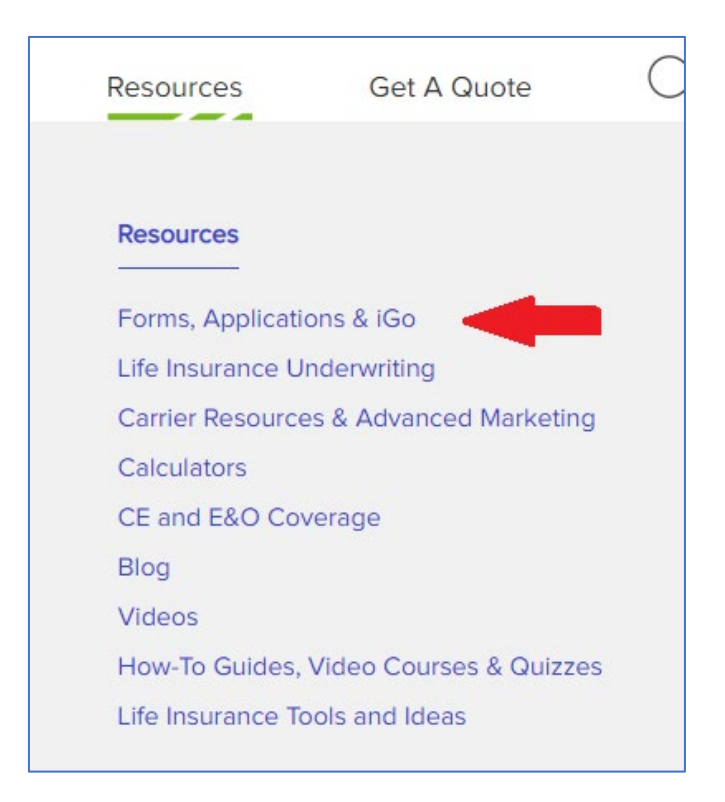

## **Now click the option "Login to iGo" to proceed.**

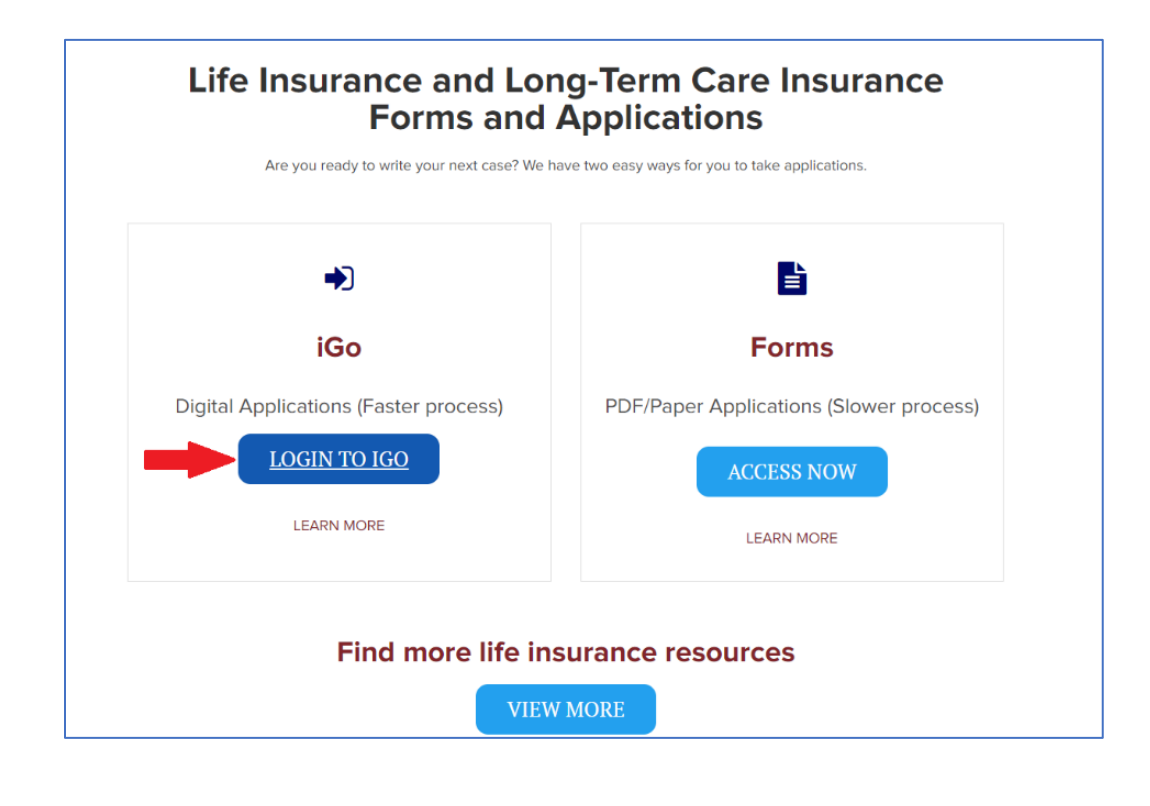

**You will be brought to this login page. If you have an existing account used with our "quoting" tool, you will use the same login credentials. If not, click "Create an account."**

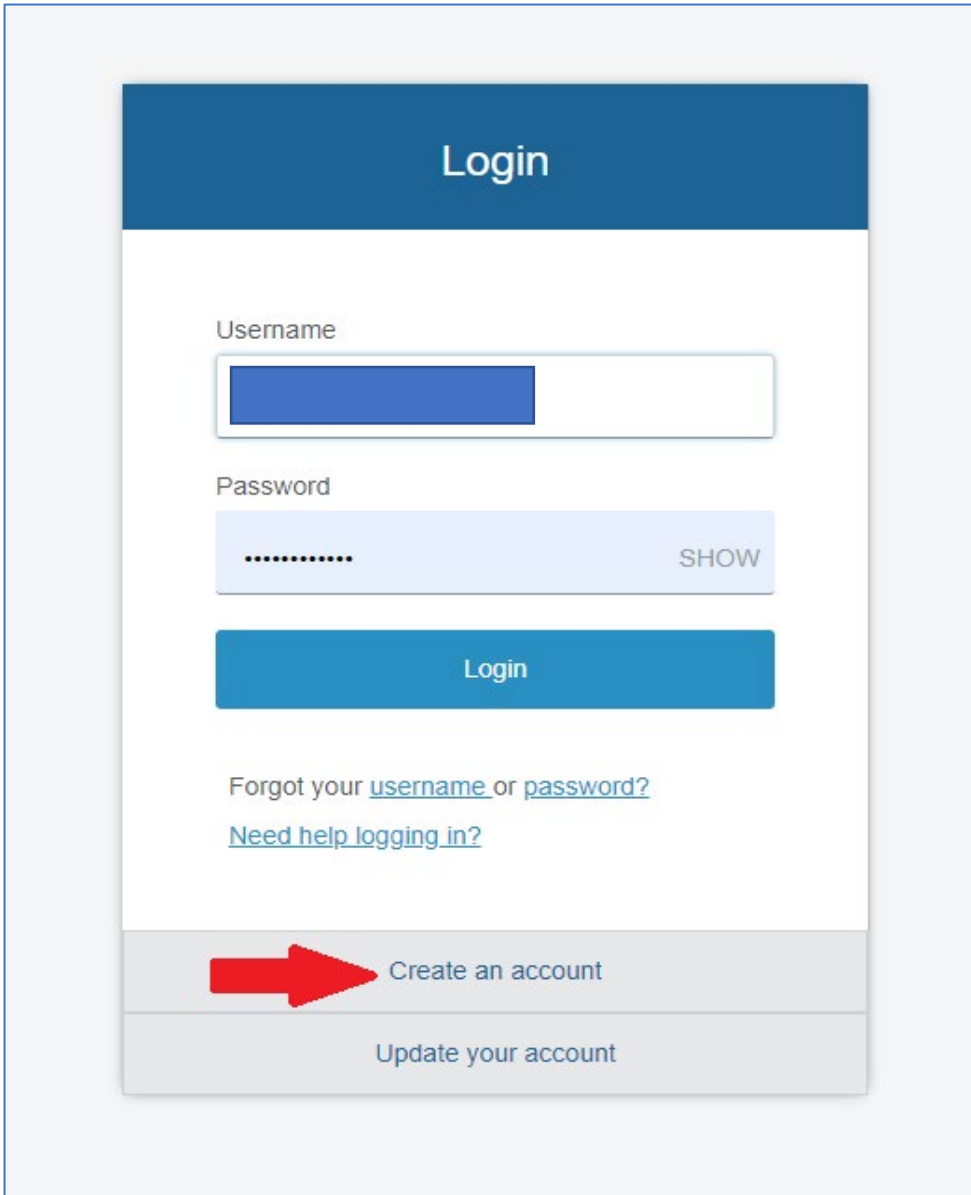

**If you clicked "Create an account," you will be brought to this page. Fill in the required information, then click "Submit." You will receive an email from iPipeline with your login credentials (check your spam folder). You will then be able to login.**

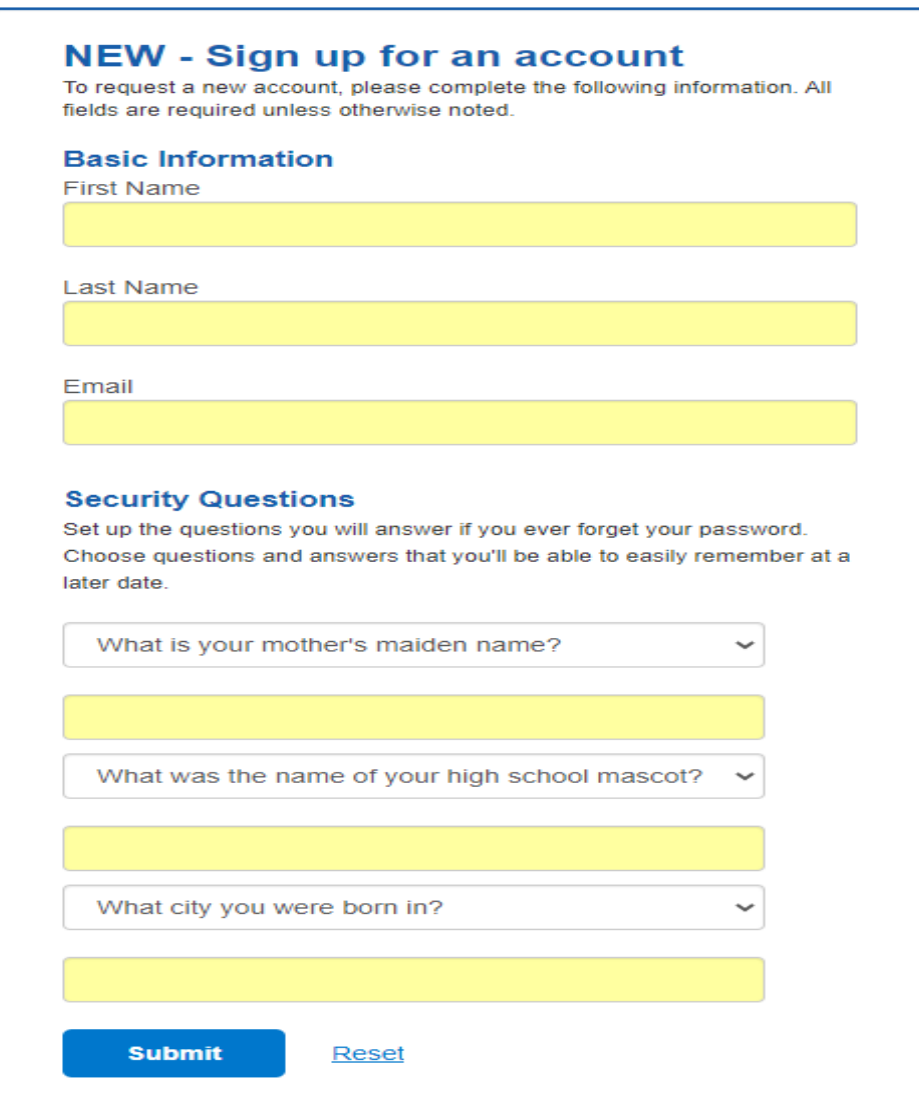

**Once you have logged in, you will be brought to the iGo Home page. Congratulations! You can enter a new case.**

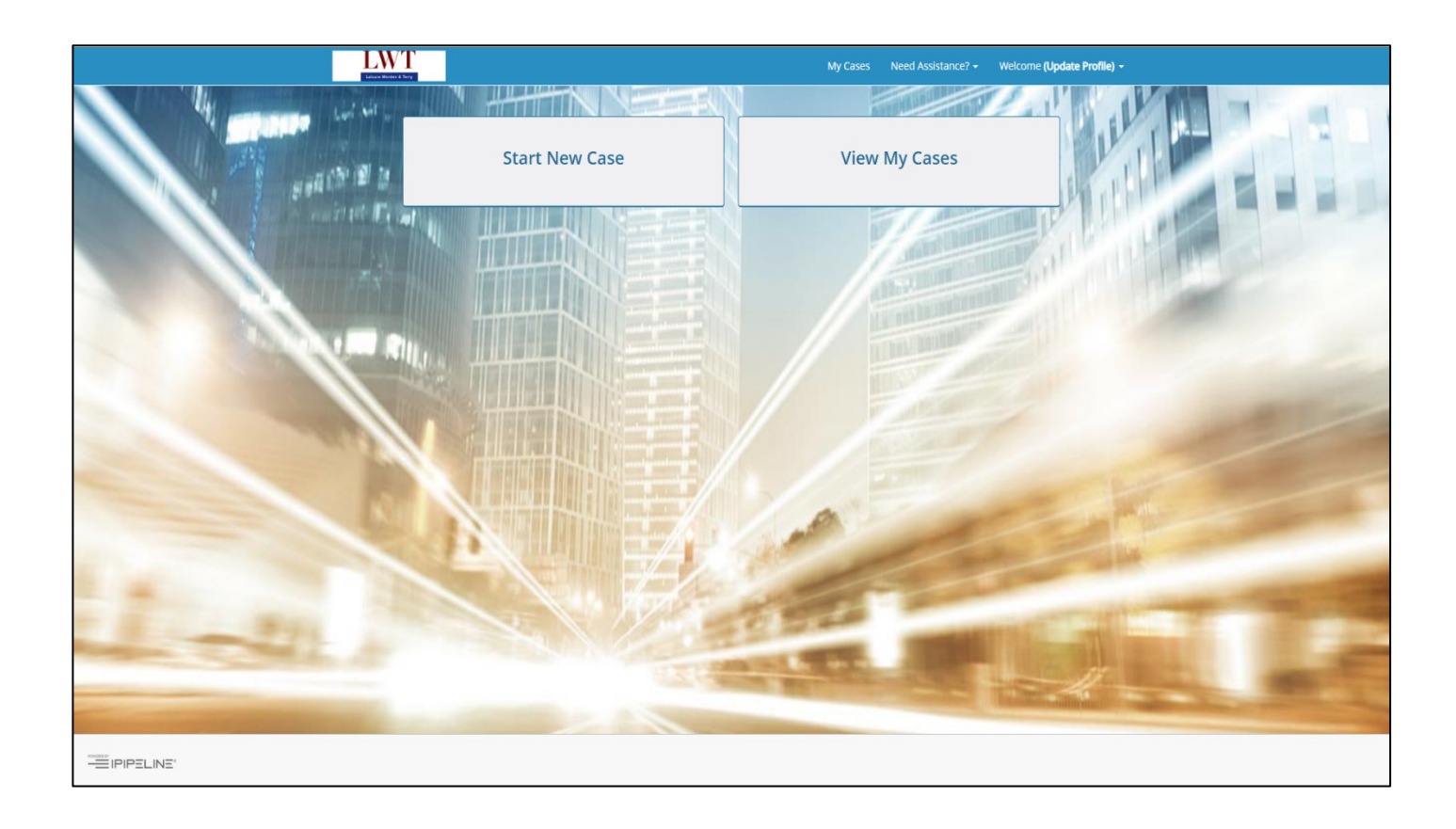

## Need help? Call us. 800-272-2212

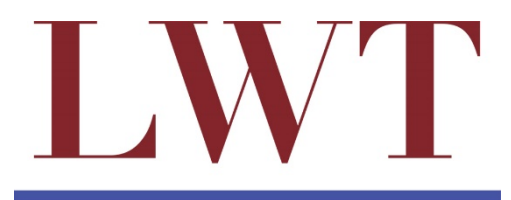

Leisure Werden & Terry